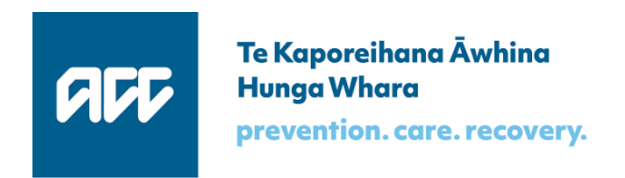

## Accident Compensation Commission

# **APIs: Core specification**

## Software specification

Version 1.0, 23 March 2018

## Key changes since last published version

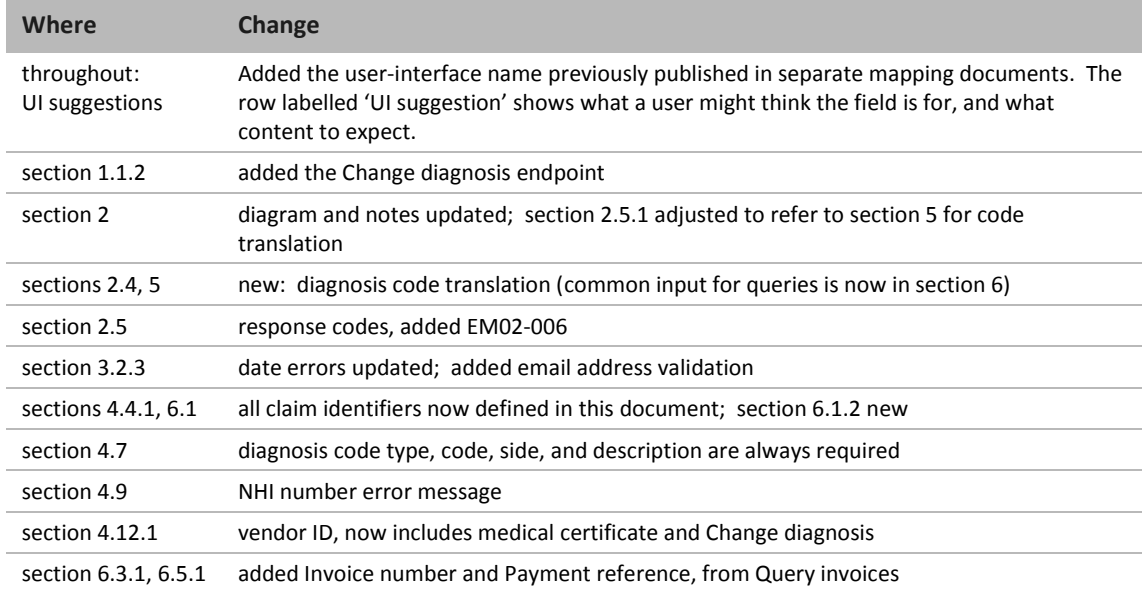

## **Table of contents**

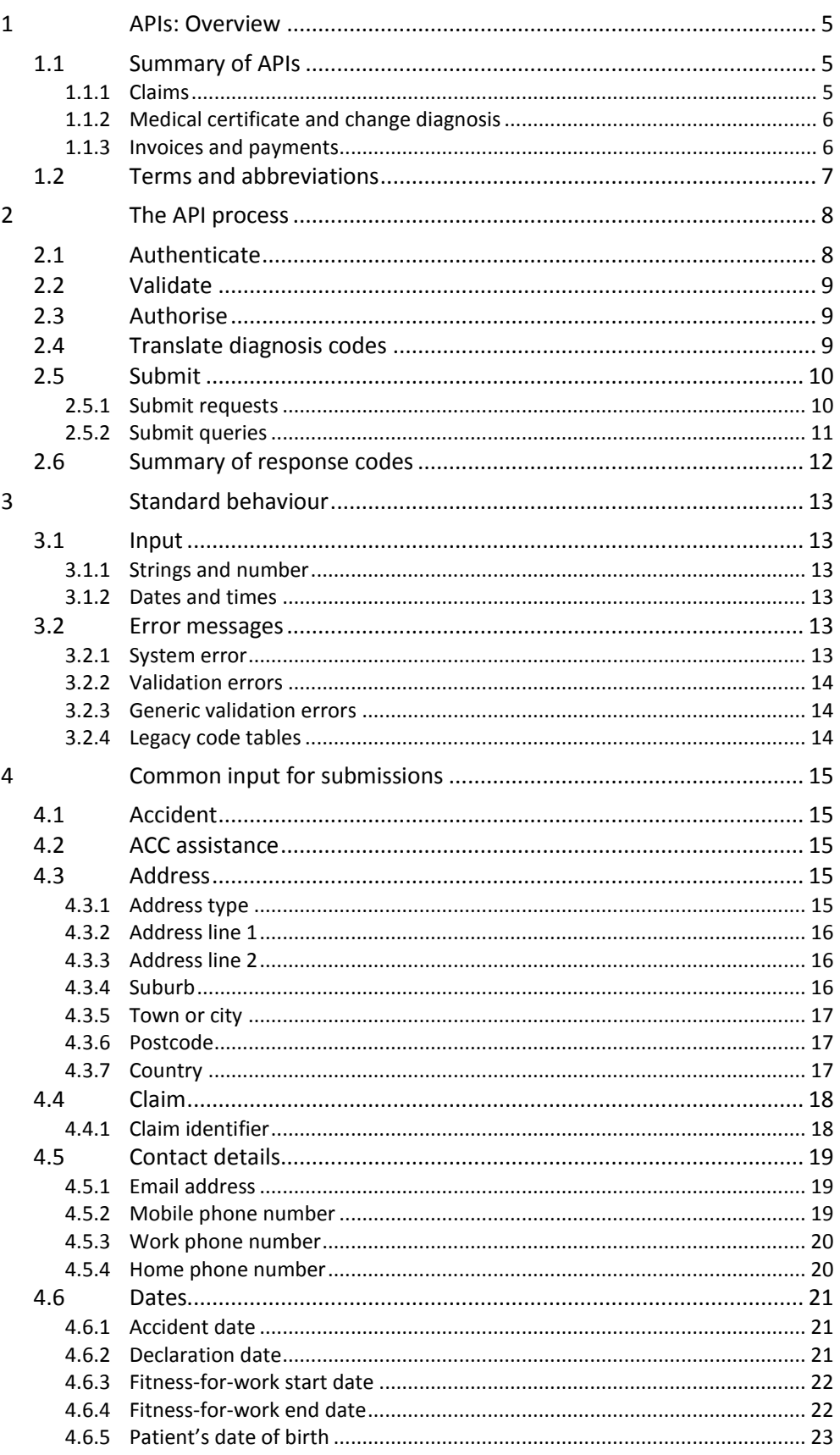

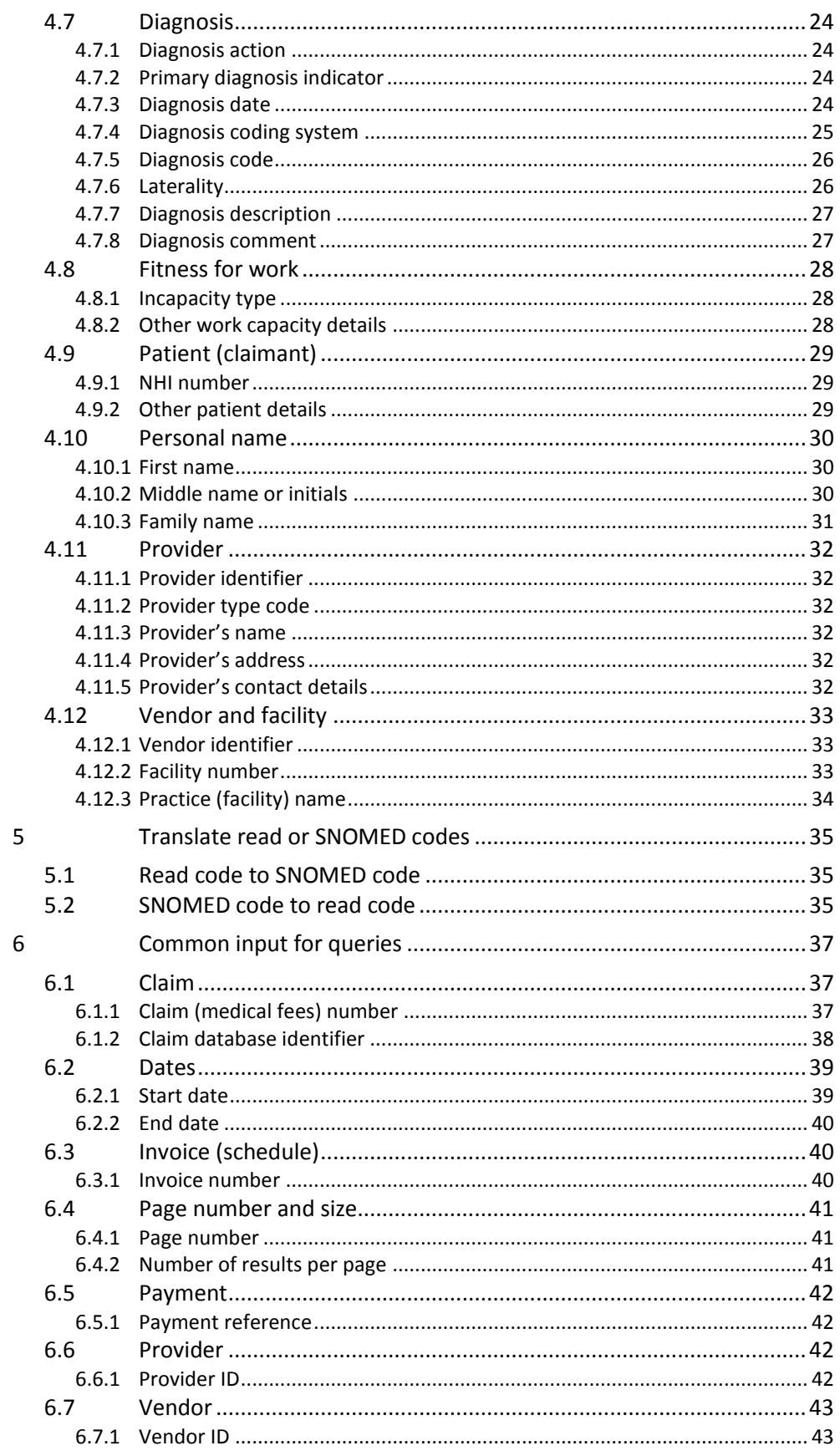

## <span id="page-4-0"></span>**1 APIs: Overview**

The APIs enable vendors to submit requests that are processed by the eChannel gateway, and on success passed on to the relevant ACC system.

This document describes functions, components, and validation common to all the APIs:

- this section lists the APIs, lists source documents, and defines common terms
- section [2](#page-7-0) outlines the general process for all endpoints
- section [3](#page-12-0) describes principles and validation common throughout
- section[s 4](#page-14-0) and [6](#page-36-0) specify common input formats and input validation for submitting a request and submitting queries, respectively
- section [5](#page-34-0) describes translating read and SNOMED codes.

All remaining details are specified in separate documents for each API; these may extend or override the common specifications given here.

In sections [4](#page-14-0) and [6,](#page-36-0) the 'UI suggestion' value shows what a user might think the field is intended for, and what content to expect. It's not a required standard—the user experience is up to you. You may choose different names to label the same fields in different APIs.

## <span id="page-4-1"></span>1.1 Summary of APIs

The following APIs are available.

#### <span id="page-4-2"></span>**1.1.1 Claims**

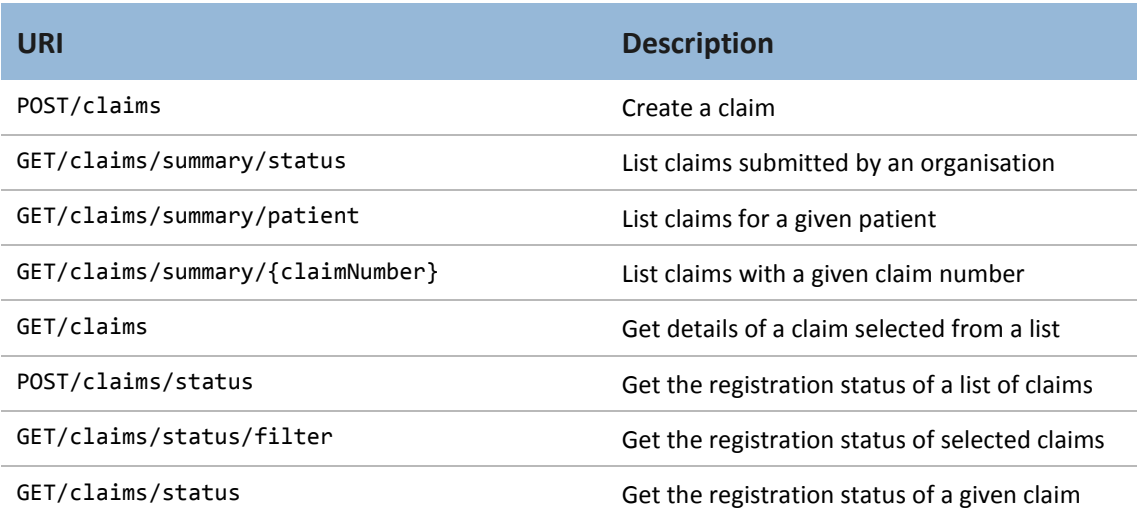

#### **Table 1 Claims endpoints**

The Claims API enables a vendor to submit a new claim request to be processed by the eChannel gateway, and offers various ways for a health provider to find information about claims that have been submitted to eChannel, and possibly processed by Eos, as shown in [Table](#page-7-2) 5, section [2.](#page-7-0)

#### <span id="page-5-0"></span>**1.1.2 Medical certificate and change diagnosis**

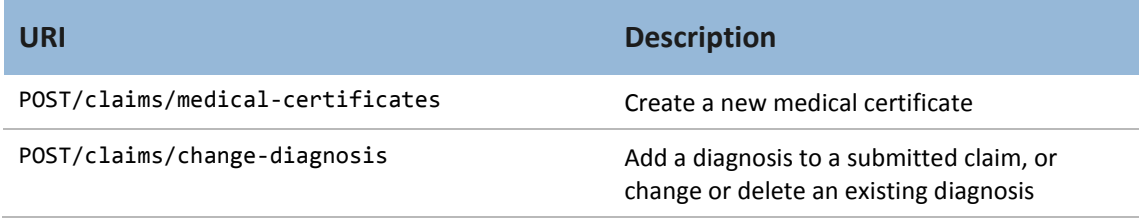

#### **Table 2 Medical certificate and Change diagnosis endpoints**

A health provider can use these APIs to submit a medical certificate request, or a request to add, change or delete a diagnosis, for a claim that has been submitted to ACC.

#### <span id="page-5-1"></span>**1.1.3 Invoices and payments**

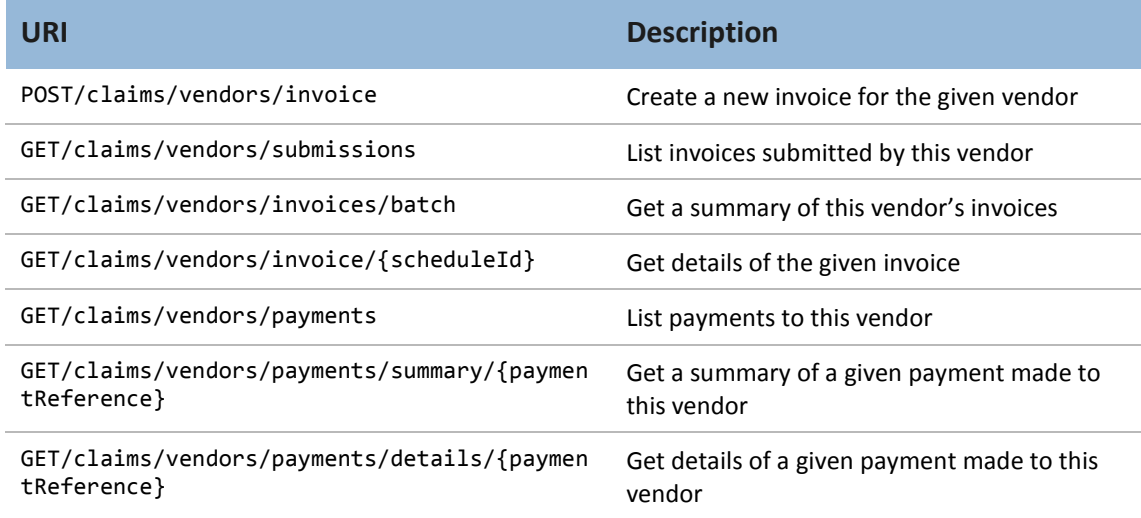

#### **Table 3 Invoices and payments endpoints**

This API enables a vendor to submit a schedule of invoices to be processed by the eChannel gateway, and offers several ways to find information about schedules of invoices that have been submitted to the eGateway, and possibly processed by MFP. Vendors can also search for the payment status of an invoice, and payment advice details.

## <span id="page-6-0"></span>1.2 Terms and abbreviations

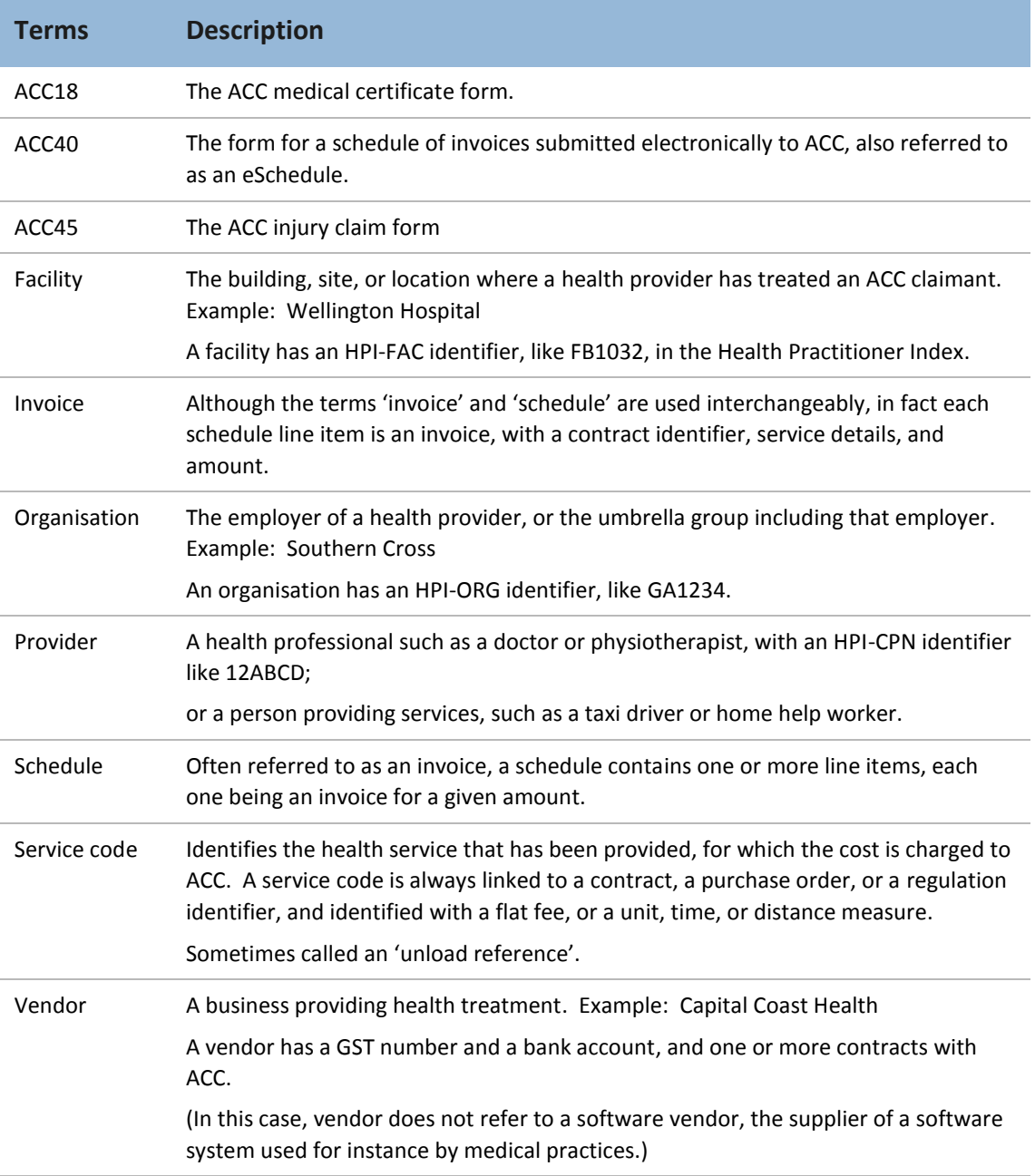

#### **Table 4 Terms and abbreviations**

## <span id="page-7-0"></span>**2 The API process**

[Table](#page-7-2) 5 outlines the process flow, using Claims as an example.

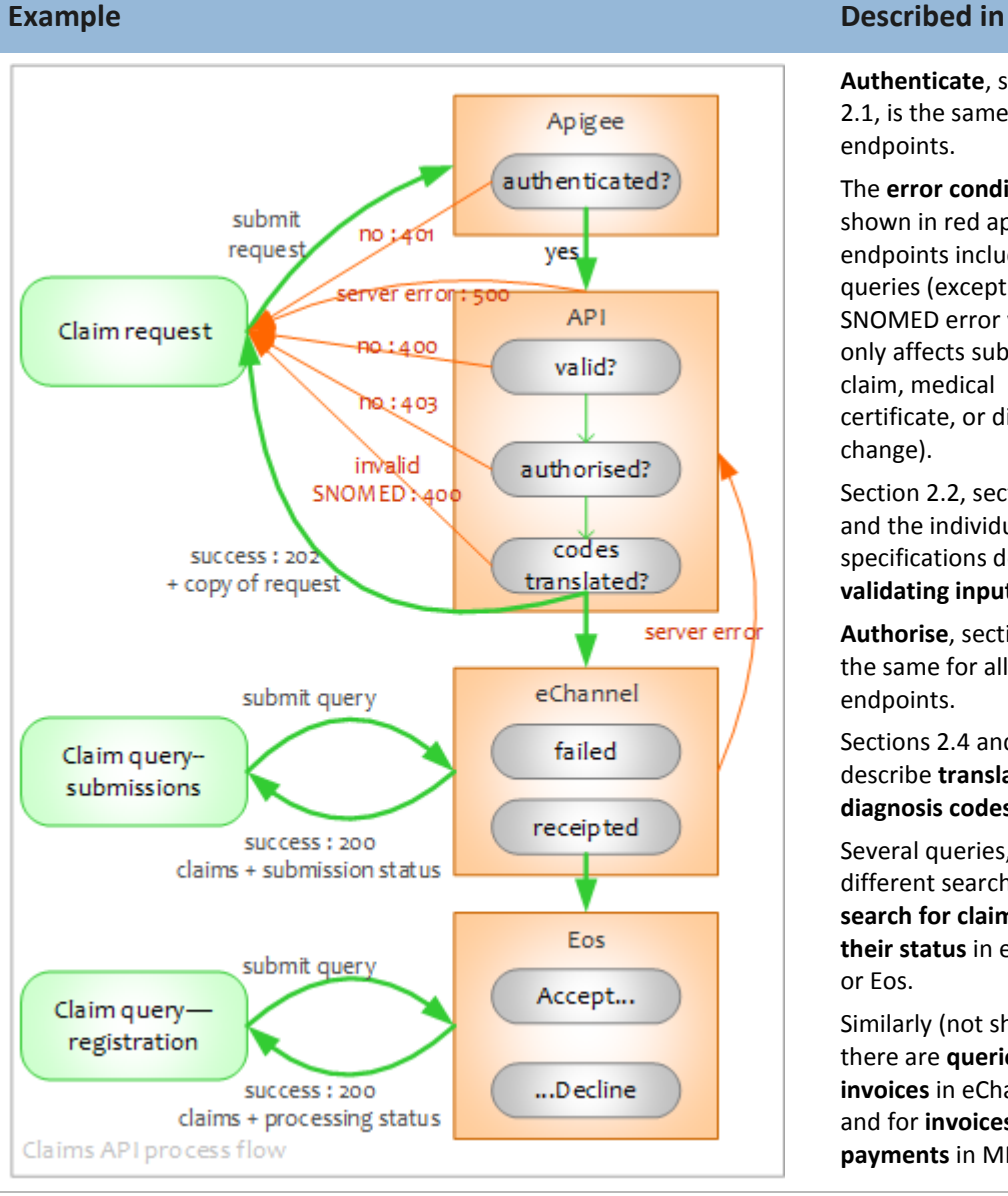

**Authenticate**, section [2.1,](#page-7-1) is the same for all endpoints.

The **error conditions** shown in red apply to all endpoints including queries (except for the SNOMED error which only affects submitting a claim, medical certificate, or diagnosis change).

Sectio[n 2.2,](#page-8-0) sectio[n 3,](#page-12-0) and the individual API specifications describe **validating input**.

**Authorise**, sectio[n 2.3,](#page-8-1) is the same for all endpoints.

Sections [2.4](#page-8-2) and [5](#page-34-0) describe **translating diagnosis codes**.

Several queries, with different search criteria, **search for claims and their status** in eChannel or Eos.

Similarly (not shown), there are **queries for invoices** in eChannel, and for **invoices and payments** in MFP.

#### <span id="page-7-2"></span>**Table 5 API process flow**

<span id="page-7-1"></span>Section [2.6](#page-11-0) lists all the possible response codes.

## 2.1 Authenticate

Apigee, not the API, authenticates the request. If the sender does not have a valid digital certificate, the SSL handshake is not completed and the transaction does not take place; Apigee may return an error message about the SSL certificate.

## <span id="page-8-0"></span>2.2 Validate

The API validates each input field of an authenticated request, and transforms the request into an XML object that can be submitted to the target system. Sections [4](#page-14-0) and [5](#page-34-0) of this document describe validation that applies to more than one endpoint. API-specific validation is specified separately for each API.

If a request fails validation, the API returns all relevant error messages to the sending application, with no further processing.

In the current release, the APIs validate fields **except** when this requires looking up a code table (which must currently be done on-premises, not in the cloud). Code-table values are passed through to the legacy system as if they are valid, with no error message from the API. The legacy system carries out all the usual validation, including verifying codes with the relevant code table, and returns an error message if appropriate.

## <span id="page-8-1"></span>2.3 Authorise

A provider must be authorised to submit a request, or to use the API queries.

When a request or query has been validated, the API:

- gets from Apigee the email address from the sender's digital certificate
- verifies that the account with this email address is authorised to make the request or query.

If the account is not authorised, a log file records the specific error, but the error message returned to the sender is the same in all cases:

'You are not authorised to access this service. Contact ACC Digital Operations on 0800 222 994 option 1 to arrange permission.'

## <span id="page-8-2"></span>2.4 Translate diagnosis codes

This applies to Claim requests, Medical certificate requests, and Change diagnosis requests.

The API accepts ICD-9 and ICD-10 codes as valid, and includes them in the request payload with no translation.

Section [5](#page-34-0) of this document describes translating read codes to SNOMED codes, and SNOMED codes to read codes.

If any diagnosis has an invalid SNOMED code, that request is not submitted to eChannel.

## <span id="page-9-0"></span>2.5 Submit

#### <span id="page-9-1"></span>**2.5.1 Submit requests**

- 1. **Submit to eChannel**. When:
	- a. a claim request with valid diagnosis codes has been authorised, the API submits it as an ACC45 to the eChannel gateway
	- b. a medical certificate or change diagnosis request with valid diagnosis codes has been authorised, the API submits it as an ACC18 to the eChannel gateway
	- c. a schedule (invoice) request has been authorised, the API submits it as an ACC40 to the eChannel gateway.
- 2. **Return a copy**. The API returns a copy of the request to the sender as a JSON file, with the code 202 'accepted'.

The copy returned to the sender matches the request originally sent to the API, not the transformed version submitted to eChannel. But it also includes:

- a. for a claim, medical certificate, or change diagnosis request, diagnosis code translations as defined in section [5](#page-34-0)
- b. for an invoice request, these values created by the API (as defined in the Invoice API specification):
	- i. the invoiceNumber, identifying the schedule
	- ii. each scheduleLineId.
- 3. **eChannel validation**. The eChannel gateway carries out its own validation, retaining results in its database. If a request is:
	- a. validated, it is put on the queue for processing in the target system (see step [4\)](#page-9-2), with submission status 'RECEIPTED' (that is, successfully received)
	- b. not validated, its submission status is 'FAILED'. In this case the request won't be processed by Eos, but it is recorded in the eChannel database which can be searched.
- <span id="page-9-2"></span>4. **Submit to the ACC system**. On success, the gateway passes:
	- an ACC45 to Eos (where it may be accepted—'registered'—or rejected)
	- an ACC18 (medical certificate or change of diagnosis) to Eos
	- an ACC40 to MFP.
- 5. **Result**. Eos and MFP return the final result of the request to the sender.

#### <span id="page-10-0"></span>**2.5.2 Submit queries**

When a query request has been authorised, the API queries the target and returns results as follows:

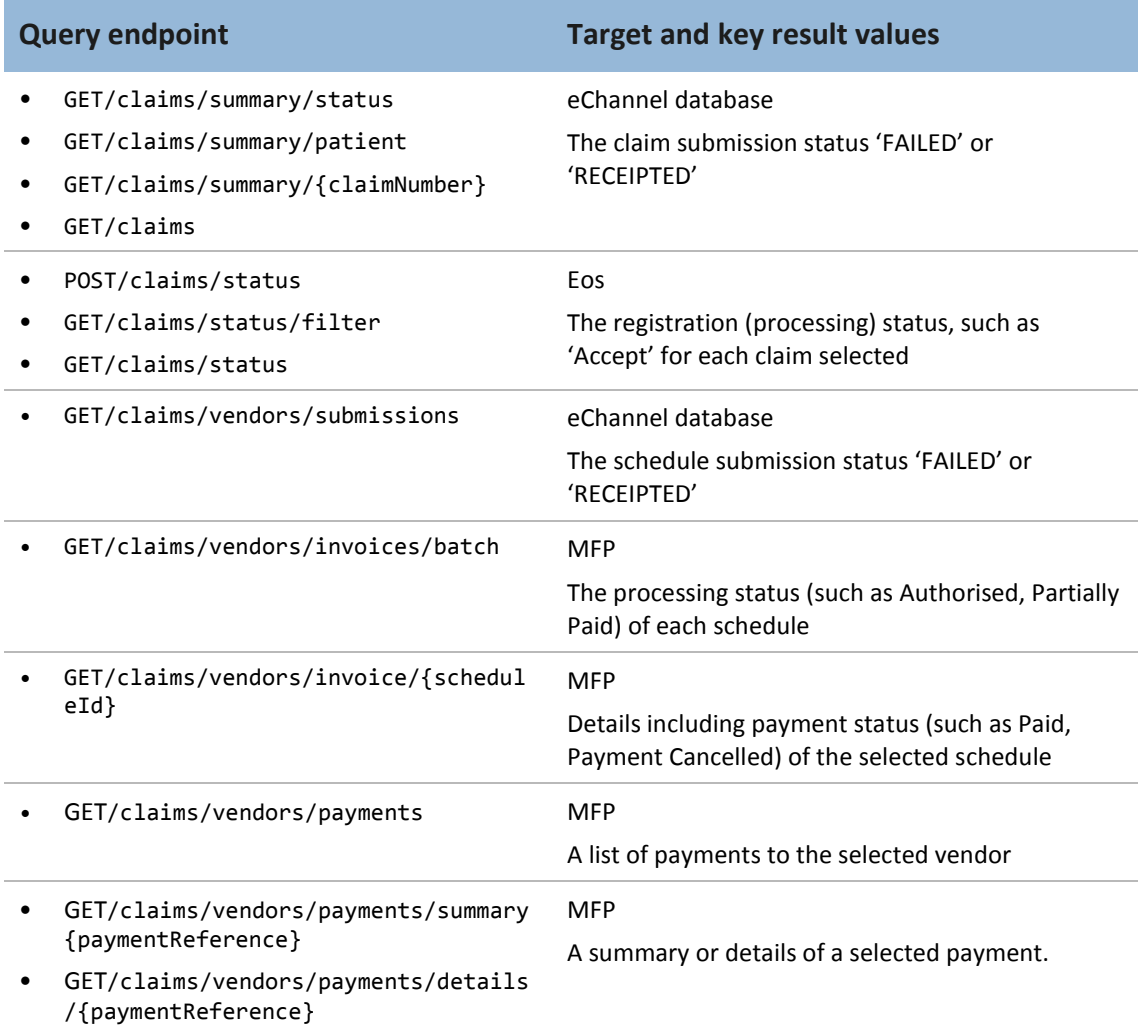

#### **Table 6 Queries and results**

Sometimes a query can only return some of the results in the search. In this case, the missing results are shown with null values.

#### In the following conditions, a valid query returns no results:

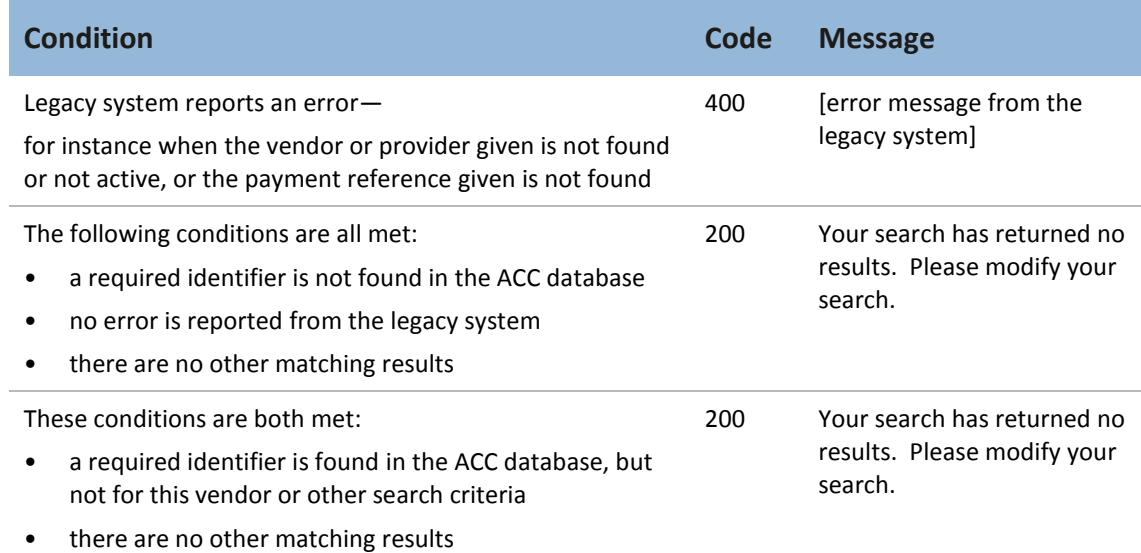

#### **Table 7 When a query returns no results**

## <span id="page-11-0"></span>2.6 Summary of response codes

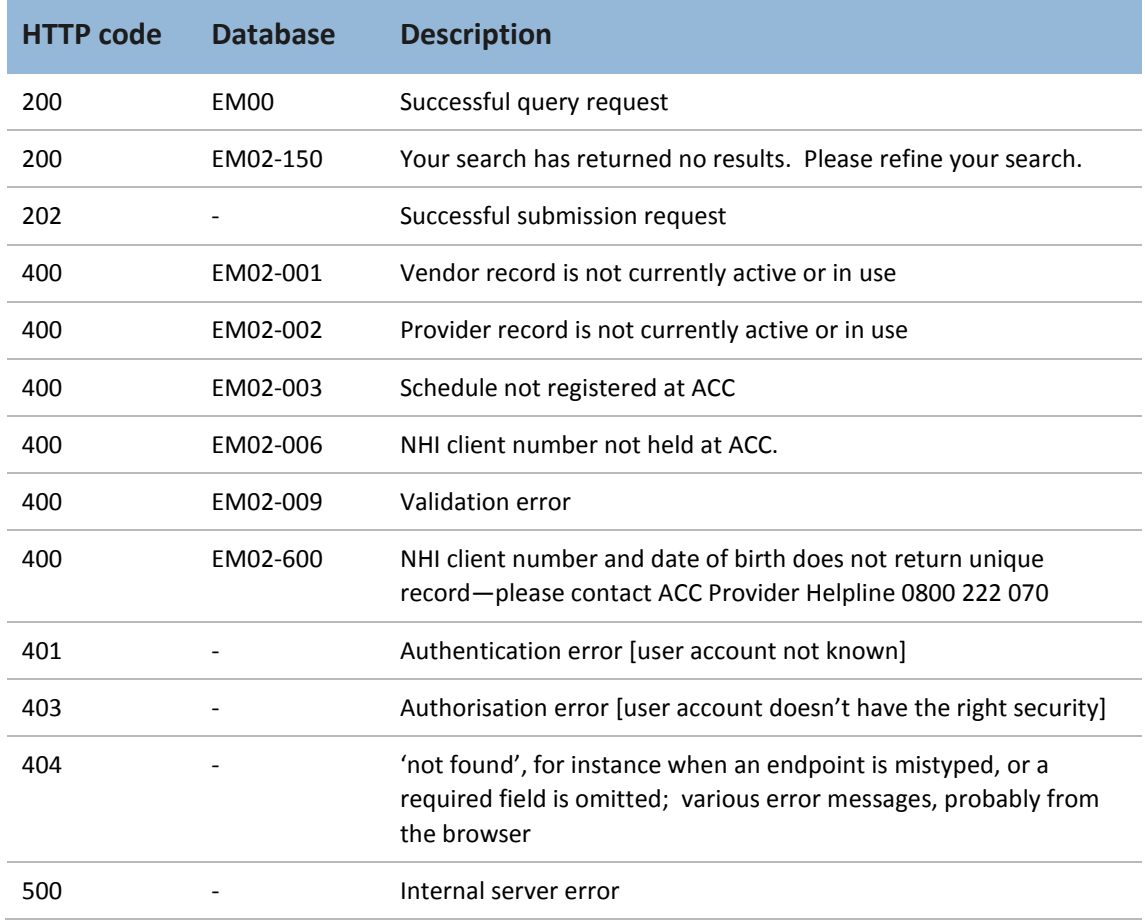

#### **Table 8 Response codes**

## <span id="page-12-0"></span>**3 Standard behaviour**

## <span id="page-12-1"></span>3.1 Input

#### <span id="page-12-2"></span>**3.1.1 Strings and number**

The API trims leading and trailing spaces from all string input.

Integer and decimal numbers must be entered without commas. The JSON maximum for an integer is 2,147,483,647; for a long integer, 9,223,372,036,854,775,807.

#### <span id="page-12-3"></span>**3.1.2 Dates and times**

Dates and times follow W3C standards:

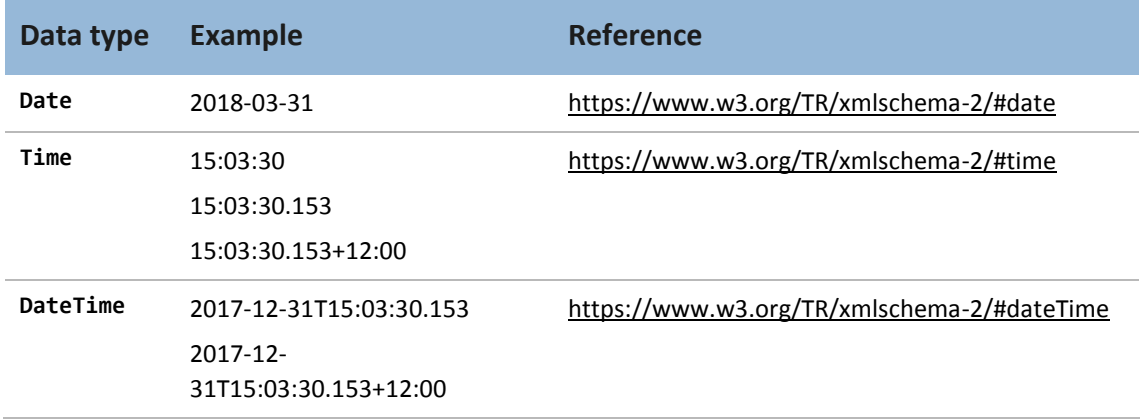

**Table 9 Format of dates and times**

## <span id="page-12-4"></span>3.2 Error messages

#### <span id="page-12-5"></span>**3.2.1 System error**

When a system error (error code 500) occurs, the API returns this message:

'There is an ACC system issue. Advise ACC Digital Operations on 0800 222 994 option 1. You'll need to resubmit your content later.'

#### <span id="page-13-0"></span>**3.2.2 Validation errors**

When the API returns an error message that relates to a specific field, the name of that field is given with the error, for instance:

<span id="page-13-1"></span>declarationDate. The date format is invalid; use YYYY-MM-DD.

#### **3.2.3 Generic validation errors**

The following validation error messages are returned whenever they apply:

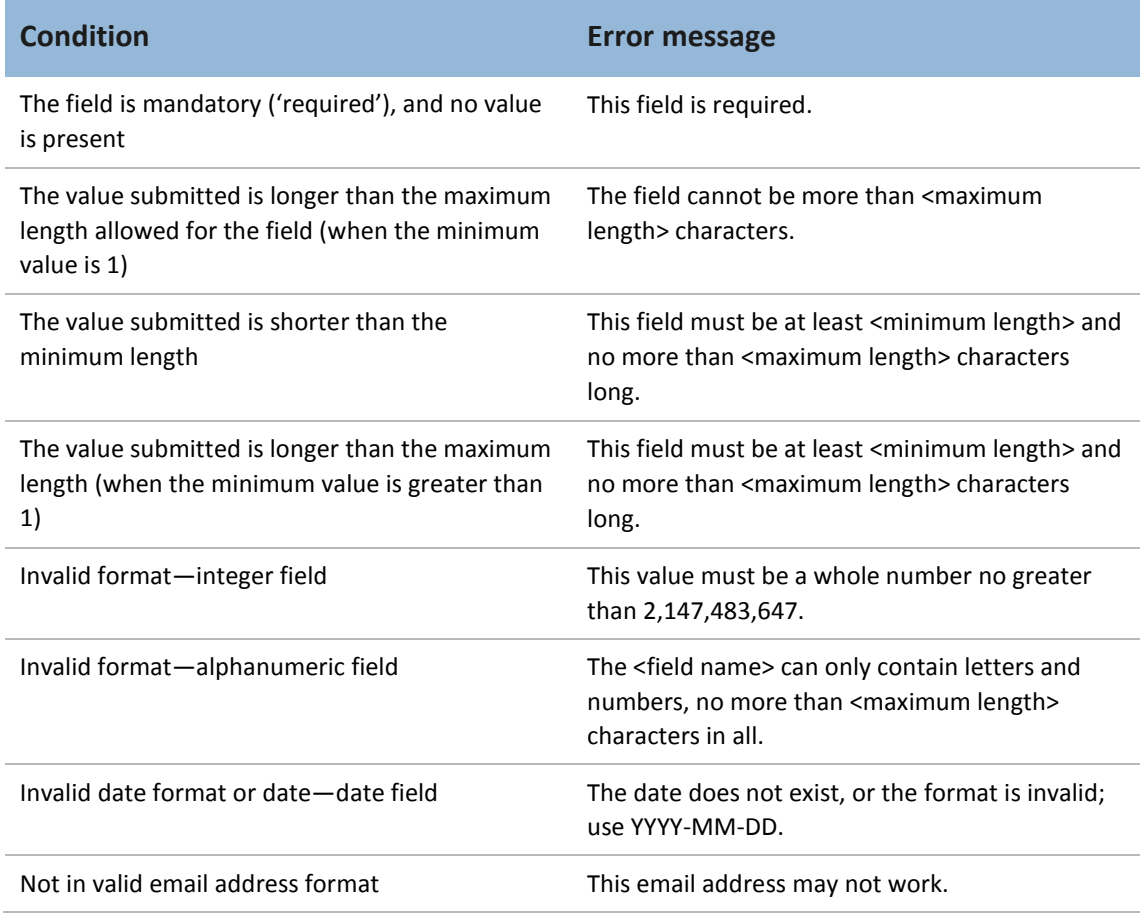

#### <span id="page-13-3"></span>**Table 10 Standard error messages**

#### <span id="page-13-2"></span>**3.2.4 Legacy code tables**

As noted in section [2.2,](#page-8-0) the current release doesn't verify any codes from legacy code tables held at ACC. The target system carries out further validation and returns relevant errors to the sender.

# <span id="page-14-0"></span>**4 Common input for submissions**

This section specifies the input format and validation for data elements common to two or more APIs, for **submitting requests**. See also:

- the standard errors in section [3.2](#page-12-4)
- the individual API specifications for all remaining details, such as the order of input, unique data elements, and variations or extensions from the common validation given here.

Variations in the required input format occur because requests to submit claims, medical certificates, and invoices must comply with different legacy schemas.

## <span id="page-14-1"></span>4.1 Accident

See sectio[n 4.6.1](#page-20-1) for the accident date.

The Claim API specifies the accident or injury scene, location, causes, and whether the patient was admitted to hospital.

## <span id="page-14-2"></span>4.2 ACC assistance

See the Claim and Medical certificate API specifications for these data elements, which are specific to those requests.

## <span id="page-14-3"></span>4.3 Address

#### <span id="page-14-4"></span>**4.3.1 Address type**

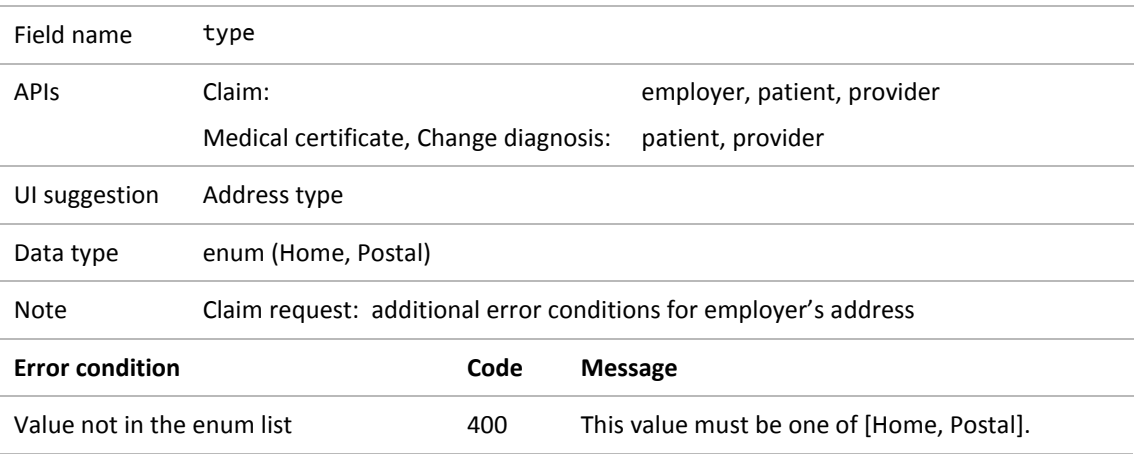

### <span id="page-15-0"></span>**4.3.2 Address line 1**

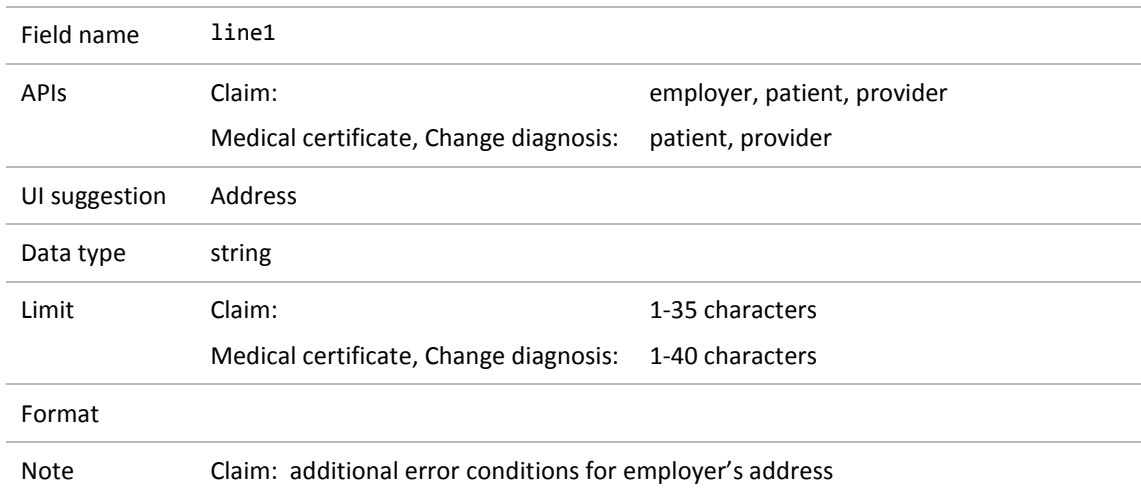

#### <span id="page-15-1"></span>**4.3.3 Address line 2**

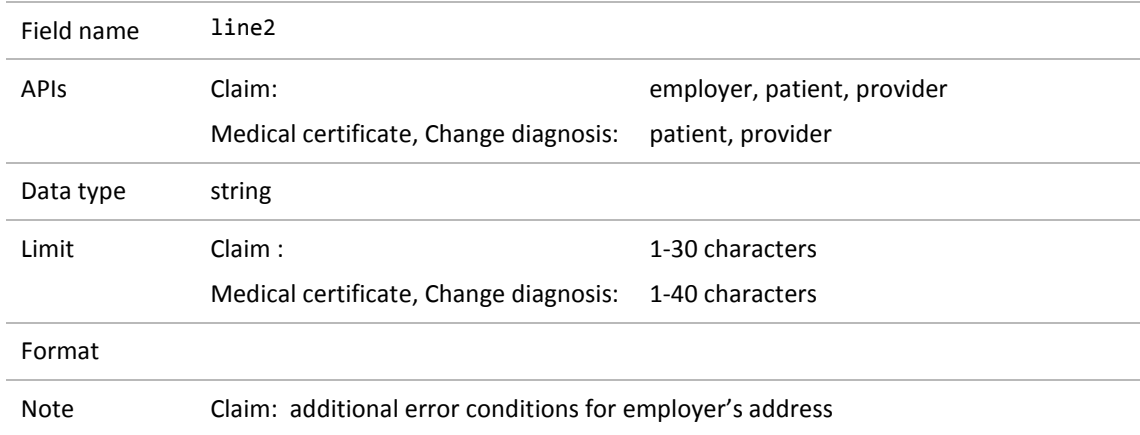

#### <span id="page-15-2"></span>**4.3.4 Suburb**

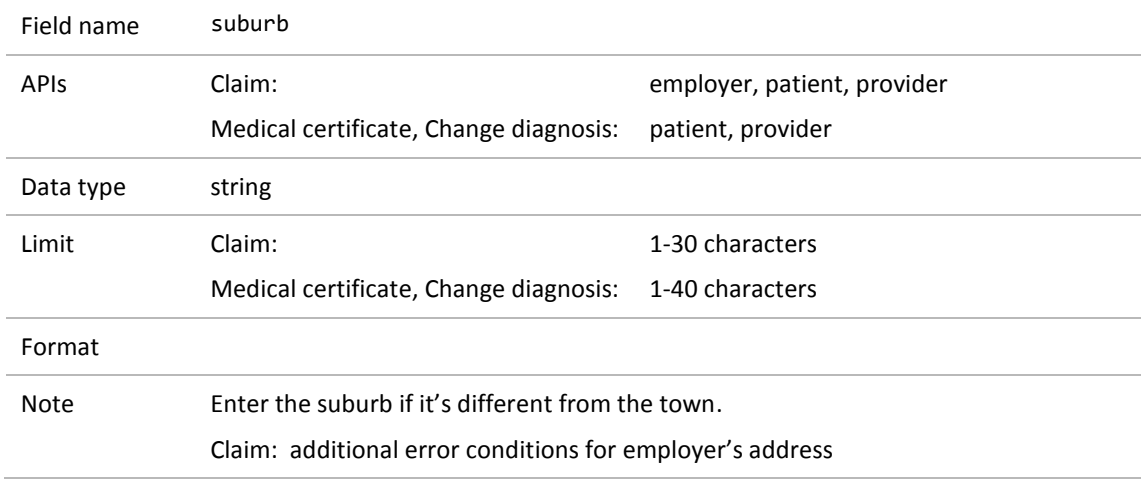

## <span id="page-16-0"></span>**4.3.5 Town or city**

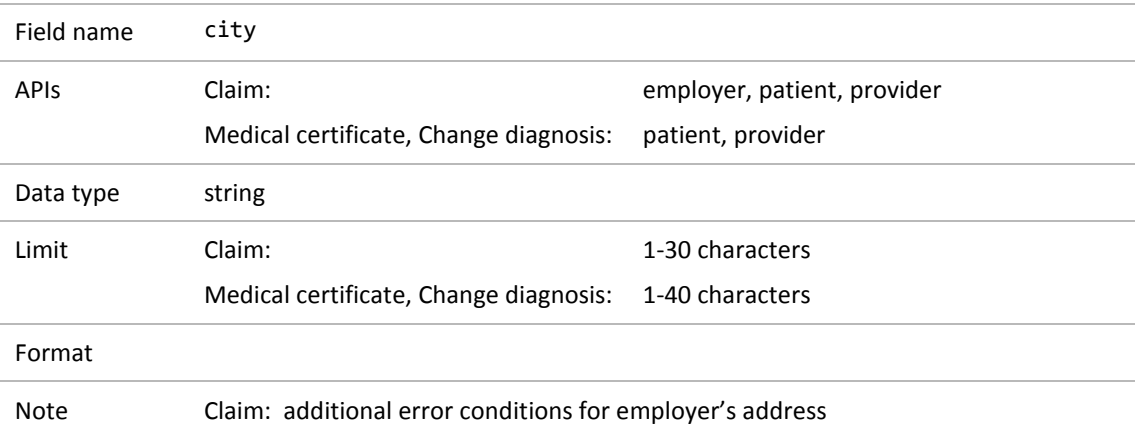

#### <span id="page-16-1"></span>**4.3.6 Postcode**

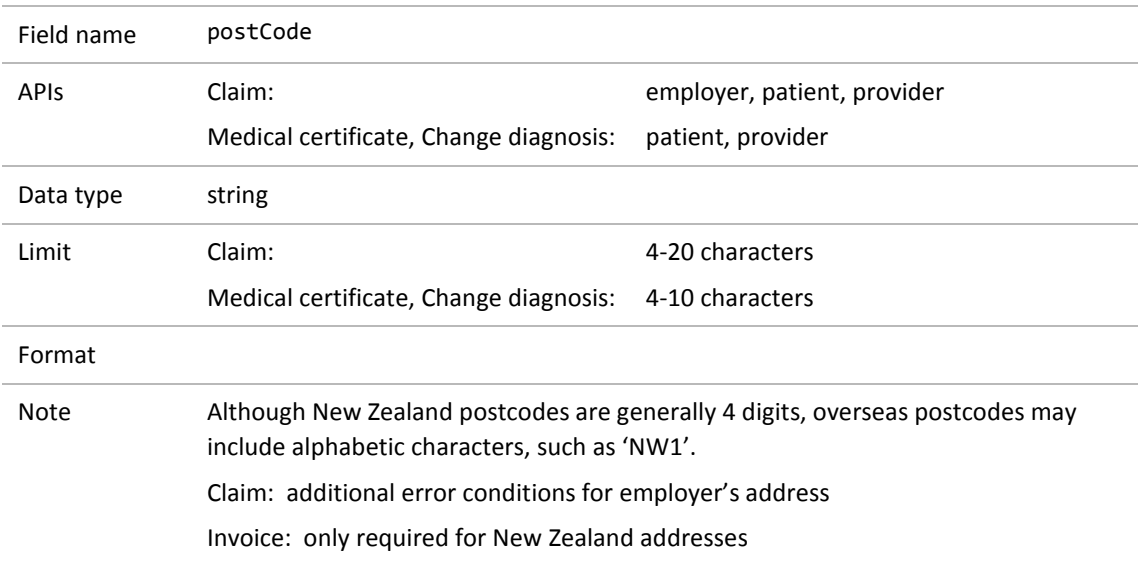

### <span id="page-16-2"></span>**4.3.7 Country**

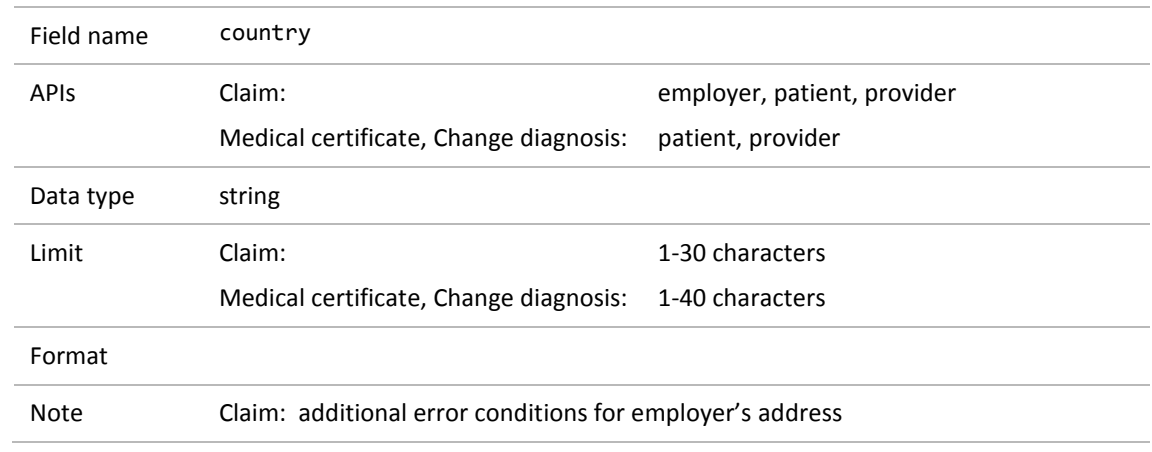

## <span id="page-17-0"></span>4.4 Claim

**Caution**: see also section [6.1,](#page-36-1) which specifies the claim identifier requirements for queries.

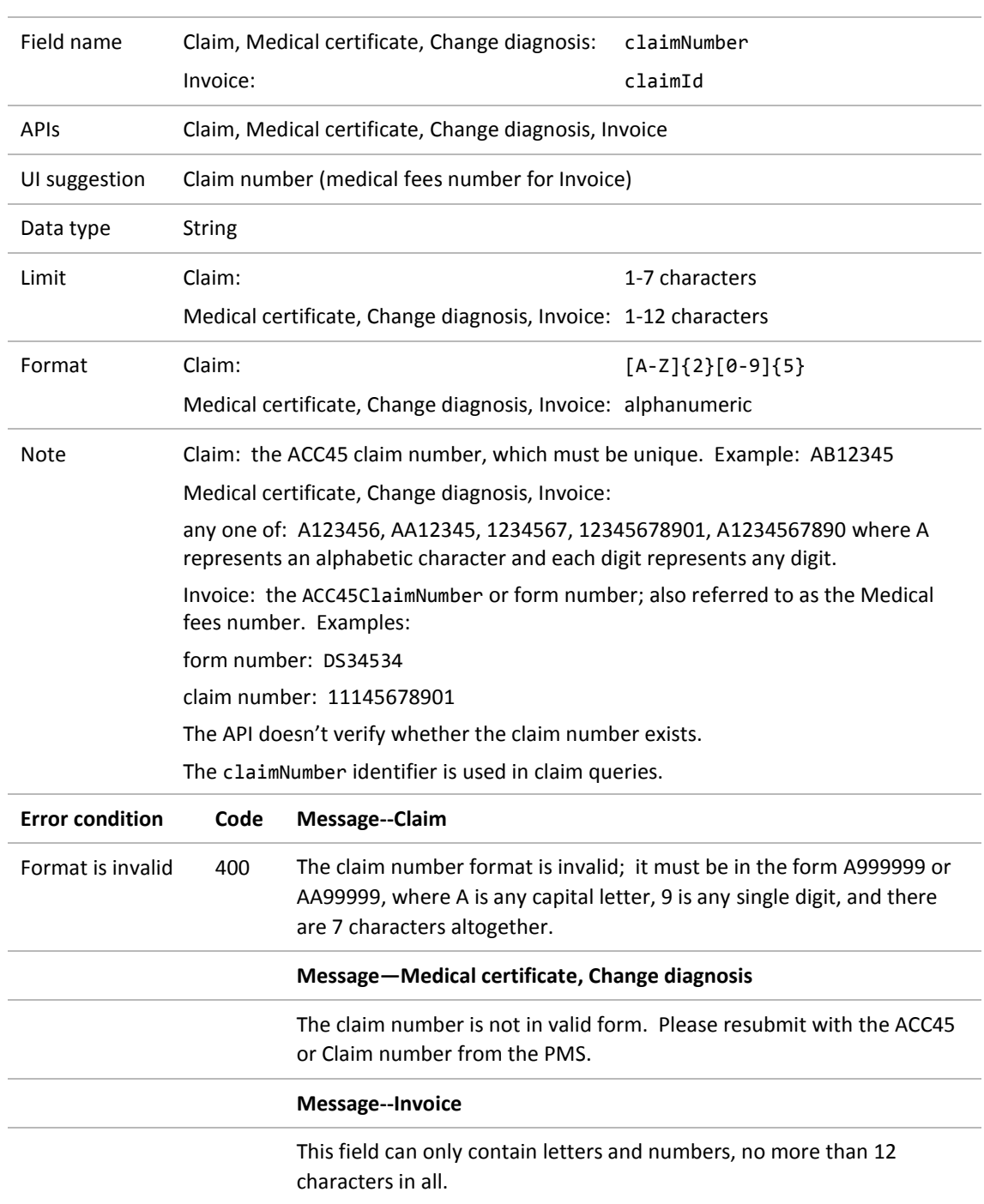

### <span id="page-17-1"></span>**4.4.1 Claim identifier**

## <span id="page-18-0"></span>4.5 Contact details

#### <span id="page-18-1"></span>**4.5.1 Email address**

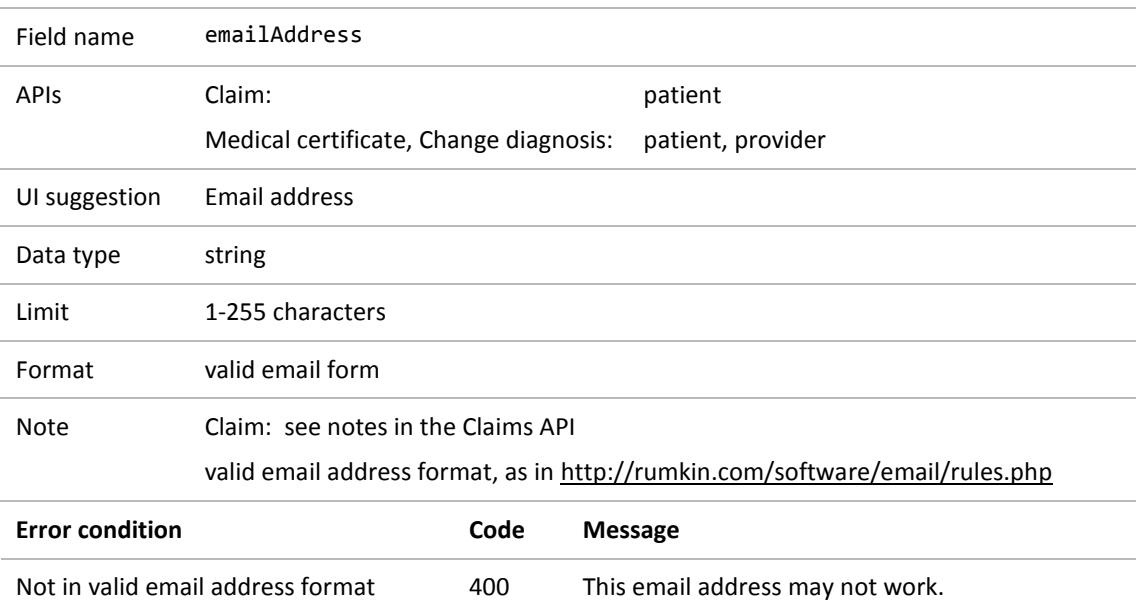

## <span id="page-18-2"></span>**4.5.2 Mobile phone number**

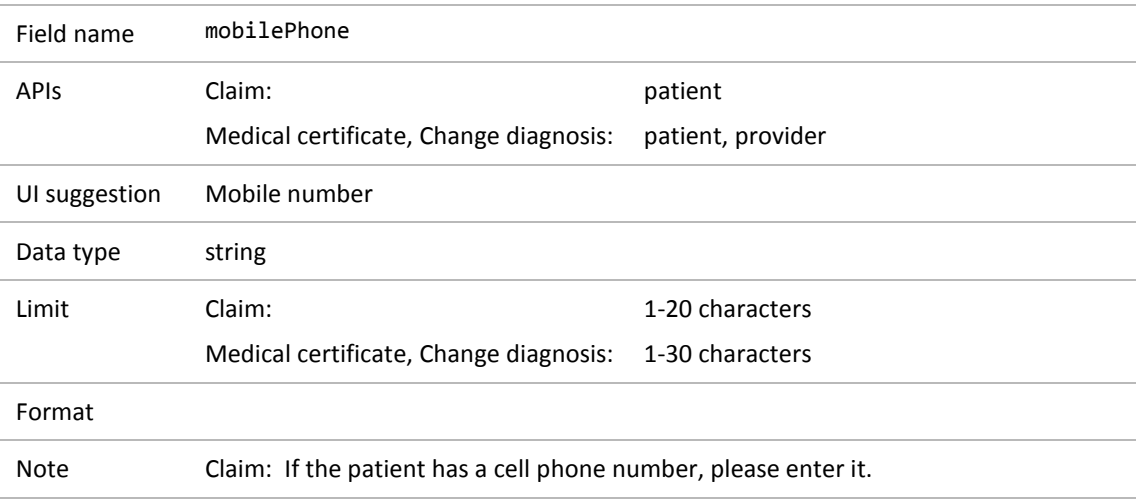

## <span id="page-19-0"></span>**4.5.3 Work phone number**

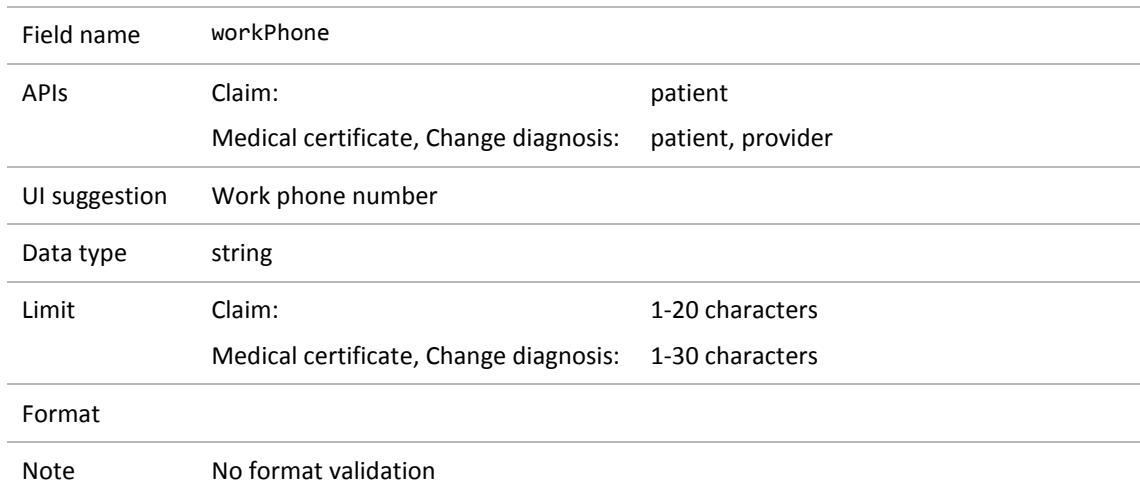

## <span id="page-19-1"></span>**4.5.4 Home phone number**

![](_page_19_Picture_125.jpeg)

## <span id="page-20-0"></span>4.6 Dates

Note also the generic errors in [Table](#page-13-3) 10, sectio[n 3.2.](#page-12-4)

### <span id="page-20-1"></span>**4.6.1 Accident date**

![](_page_20_Picture_176.jpeg)

### <span id="page-20-2"></span>**4.6.2 Declaration date**

![](_page_20_Picture_177.jpeg)

### <span id="page-21-0"></span>**4.6.3 Fitness-for-work start date**

![](_page_21_Picture_134.jpeg)

### <span id="page-21-1"></span>**4.6.4 Fitness-for-work end date**

![](_page_21_Picture_135.jpeg)

![](_page_22_Picture_86.jpeg)

### <span id="page-22-0"></span>**4.6.5 Patient's date of birth**

## <span id="page-23-0"></span>4.7 Diagnosis

### <span id="page-23-1"></span>**4.7.1 Diagnosis action**

![](_page_23_Picture_136.jpeg)

## <span id="page-23-2"></span>**4.7.2 Primary diagnosis indicator**

![](_page_23_Picture_137.jpeg)

### <span id="page-23-3"></span>**4.7.3 Diagnosis date**

The API sets this to the current date.

![](_page_24_Picture_86.jpeg)

## <span id="page-24-0"></span>**4.7.4 Diagnosis coding system**

## <span id="page-25-0"></span>**4.7.5 Diagnosis code**

![](_page_25_Picture_186.jpeg)

## <span id="page-25-1"></span>**4.7.6 Laterality**

![](_page_25_Picture_187.jpeg)

![](_page_26_Picture_113.jpeg)

## <span id="page-26-0"></span>**4.7.7 Diagnosis description**

## <span id="page-26-1"></span>**4.7.8 Diagnosis comment**

![](_page_26_Picture_114.jpeg)

## <span id="page-27-0"></span>4.8 Fitness for work

#### <span id="page-27-1"></span>**4.8.1 Incapacity type**

![](_page_27_Picture_105.jpeg)

### <span id="page-27-2"></span>**4.8.2 Other work capacity details**

See sections [4.6.3](#page-21-0) and [4.6.4](#page-21-1) for the start and end dates of an incapacity period.

See the Claim and Medical certificate API specifications for the other data elements, which are specific to each API.

## <span id="page-28-0"></span>4.9 Patient (claimant)

#### <span id="page-28-1"></span>**4.9.1 NHI number**

![](_page_28_Picture_151.jpeg)

#### <span id="page-28-2"></span>**4.9.2 Other patient details**

See:

- section [4.10, Personal name](#page-29-0)
- section [4.6.5,](#page-22-0) [Patient's date of birth](#page-22-0)
- section [4.3, Address](#page-14-3)
- section [4.5, Contact details.](#page-18-0)

The patient's gender, ethnicity, employment status and details, and occupation status are only used in the Claim API.

## <span id="page-29-0"></span>4.10 Personal name

#### <span id="page-29-1"></span>**4.10.1 First name**

![](_page_29_Picture_134.jpeg)

<span id="page-29-2"></span>Note

#### **4.10.2 Middle name or initials**

![](_page_29_Picture_135.jpeg)

![](_page_30_Picture_70.jpeg)

## <span id="page-30-0"></span>**4.10.3 Family name**

## <span id="page-31-0"></span>4.11 Provider

#### <span id="page-31-1"></span>**4.11.1 Provider identifier**

![](_page_31_Picture_147.jpeg)

### <span id="page-31-2"></span>**4.11.2 Provider type code**

![](_page_31_Picture_148.jpeg)

#### <span id="page-31-3"></span>**4.11.3 Provider's name**

See section [4.10, Personal name](#page-29-0)

#### <span id="page-31-4"></span>**4.11.4 Provider's address**

See section [4.3, Address](#page-14-3)

### <span id="page-31-5"></span>**4.11.5 Provider's contact details**

See section [4.5, Contact details](#page-18-0)

## <span id="page-32-0"></span>4.12 Vendor and facility

### <span id="page-32-1"></span>**4.12.1 Vendor identifier**

![](_page_32_Picture_170.jpeg)

### <span id="page-32-2"></span>**4.12.2 Facility number**

![](_page_32_Picture_171.jpeg)

## <span id="page-33-0"></span>**4.12.3 Practice (facility) name**

![](_page_33_Picture_53.jpeg)

# <span id="page-34-0"></span>**5 Translate read or SNOMED codes**

When a claim, medical certificate, or change-diagnosis request has been authorised, for each diagnosis which includes:

- a read code, the API looks up the relevant SNOMED code
- a SNOMED code, the API looks up the relevant read code and on success, replaces the SNOMED code in the request with the result (since the current XML schemas require read codes).

## <span id="page-34-1"></span>5.1 Read code to SNOMED code

If every diagnosis in a request has a read code, the API submits this request to the eGateway, regardless of the translation result—this translation never causes failure.

The API logs the result of each successful translation (the matched read and SNOMED codes, with the full message payload) in the ICS database.

Vendors can find translations for read and SNOMED codes as follows:

- given a read code, find the SNOMED code: [https://accapi.snochillies.com/api/v1/readcode?readcode=G60...&accesskey=vHft2abD](https://accapi.snochillies.com/api/v1/readcode?readcode=G60...&accesskey=vHft2abDWsx8V1L) [Wsx8V1L](https://accapi.snochillies.com/api/v1/readcode?readcode=G60...&accesskey=vHft2abDWsx8V1L)
- given a SNOMED code, find the read code: [https://accapi.snochillies.com/api/v1/snomedcode/439820062/CU3NjkT8NZpbtjx.](https://accapi.snochillies.com/api/v1/snomedcode/439820062/CU3NjkT8NZpbtjx)

## <span id="page-34-2"></span>5.2 SNOMED code to read code

The Translation API returns an error message for every invalid SNOMED code submitted—that is, a code not in the SNOMED CT International edition.

For every valid SNOMED code, it returns:

- the **mapped read code** and read description, if available
- if no mapping is found, an **exception read code** and read description
- the original SNOMED code ('concept ID') and description (the fully-specified name).

Both the mapped read code and the exception read code count as success; a request with one or more exception read codes is still submitted to the eGateway. Examples:

![](_page_35_Picture_196.jpeg)

#### <span id="page-35-0"></span>**Table 11 SNOMED to read examples**

The values the Translation API returns are shown in blue; 'Unspecified Conditions' is the actual text returned.

#### **What goes where?**

![](_page_35_Picture_197.jpeg)

For a claim request, the API appends the original SNOMED code and description to the translated description in the diagnosisDescription field. The original values may be truncated.

For a medical certificate or change-diagnosis request, the API stores the original SNOMED code and description in an Additional Information component of the XML file.

If any diagnosis in a request has an invalid SNOMED code (that is, one for which the Translation API returns an error, like the third example in [Table](#page-35-0) 11 above), the API:

- returns all relevant error messages to the sender
- does not update the ICS database
- does not submit the request to eChannel.

## <span id="page-36-0"></span>**6 Common input for queries**

This section specifies the input format and validation for data elements used in more than one query endpoint.

See also the standard errors in section [3.2,](#page-12-4) and the individual API specifications for all remaining details.

Because queries can return data that was not submitted by the APIs, some of the validation here is less restrictive than for data elements in section [4,](#page-14-0) to allow for variations in data created over time, by different ACC systems.

## <span id="page-36-1"></span>6.1 Claim

See also section [4.4.1,](#page-17-1) which defines the claim identifiers for submitting a request: claimNumber for Claim, Medical certificate, Change diagnosis; claimId for Invoice.

For ease of reference, although the claimId search parameter is used in a single query endpoint, it is defined here in section [6.1.2.](#page-37-0)

<span id="page-36-5"></span><span id="page-36-4"></span><span id="page-36-3"></span>![](_page_36_Picture_206.jpeg)

#### <span id="page-36-2"></span>**6.1.1 Claim (medical fees) number**

### <span id="page-37-0"></span>**6.1.2 Claim database identifier**

![](_page_37_Picture_103.jpeg)

## <span id="page-38-0"></span>6.2 Dates

### <span id="page-38-1"></span>**6.2.1 Start date**

![](_page_38_Picture_127.jpeg)

### <span id="page-39-0"></span>**6.2.2 End date**

![](_page_39_Picture_178.jpeg)

## <span id="page-39-1"></span>6.3 Invoice (schedule)

### <span id="page-39-2"></span>**6.3.1 Invoice number**

![](_page_39_Picture_179.jpeg)

## <span id="page-40-0"></span>6.4 Page number and size

### <span id="page-40-1"></span>**6.4.1 Page number**

![](_page_40_Picture_155.jpeg)

## <span id="page-40-2"></span>**6.4.2 Number of results per page**

![](_page_40_Picture_156.jpeg)

## <span id="page-41-0"></span>6.5 Payment

### <span id="page-41-1"></span>**6.5.1 Payment reference**

![](_page_41_Picture_136.jpeg)

## <span id="page-41-2"></span>6.6 Provider

#### <span id="page-41-3"></span>**6.6.1 Provider ID**

![](_page_41_Picture_137.jpeg)

## <span id="page-42-0"></span>6.7 Vendor

### <span id="page-42-1"></span>**6.7.1 Vendor ID**

![](_page_42_Picture_108.jpeg)